## **Tableaux**

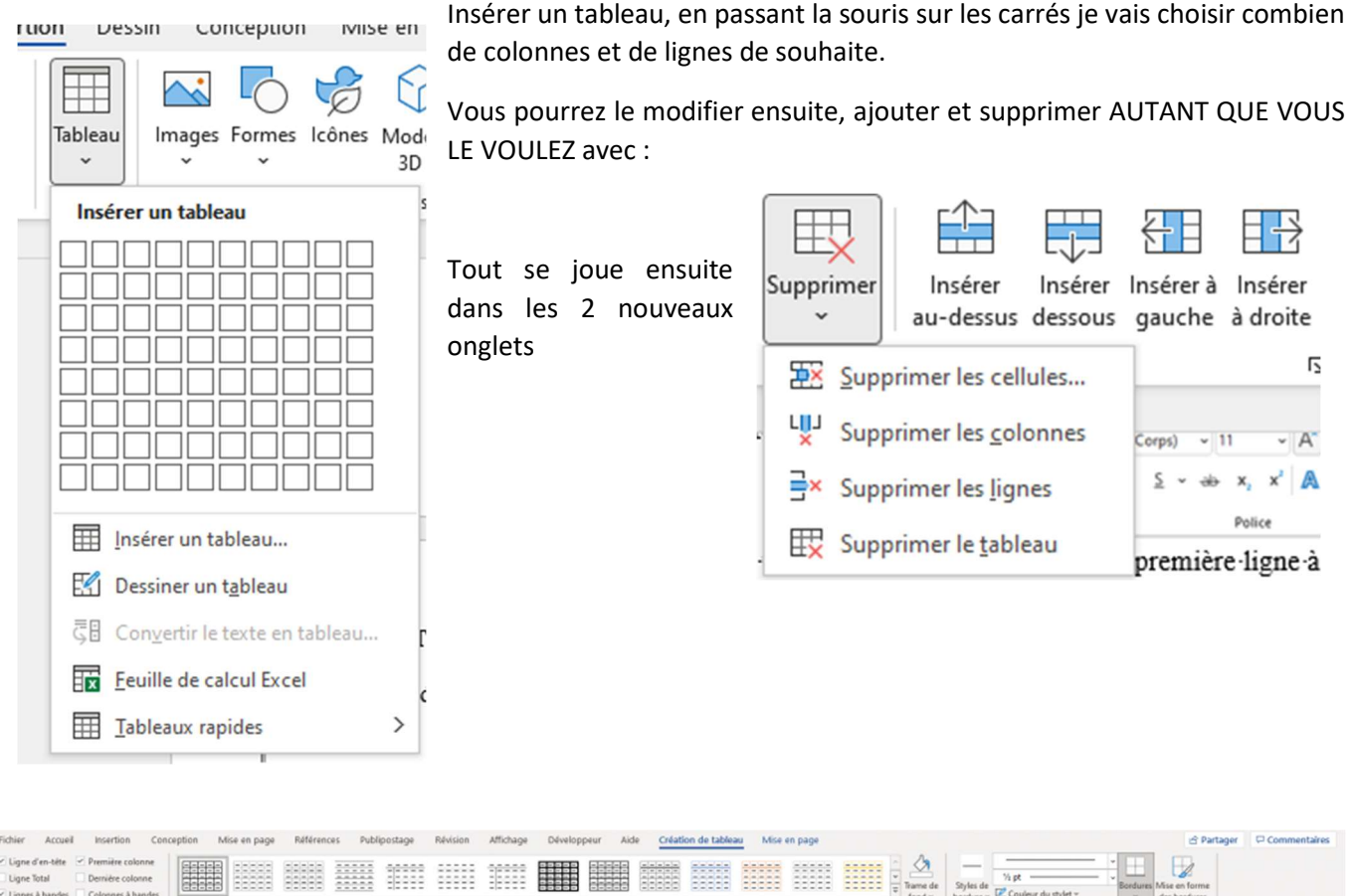

Création de tableau pour la mise en forme globale et graphique

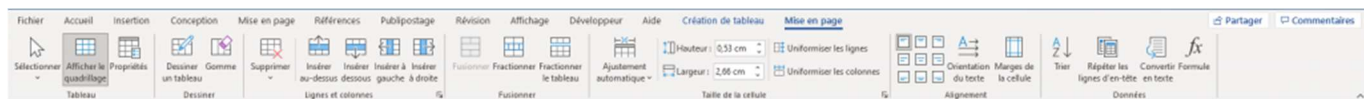

Mise en page, pour moduler le tableau : ajout et suppression de la lignes/colonnes, gestion de la taille et des alignement etc Pour ajouter les cases à cocher, il faut aller dans la table des caractères

Insertion > Symboles > Autres symboles

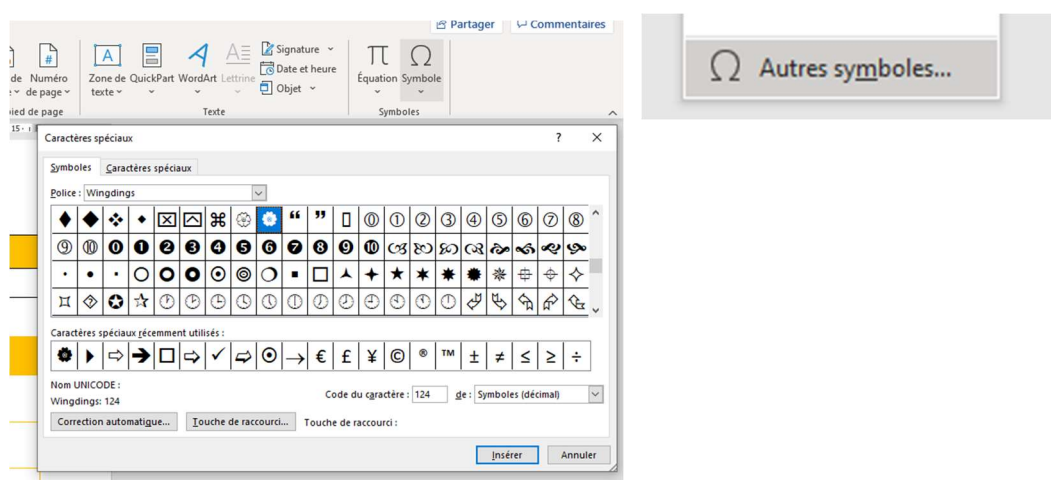

## C'est à votre tour

 $\overline{\phantom{a}}$ 

## Essayez sur un nouveau document de recopier les 2 tableaux

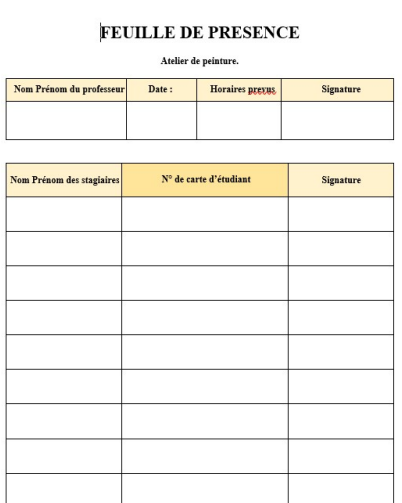

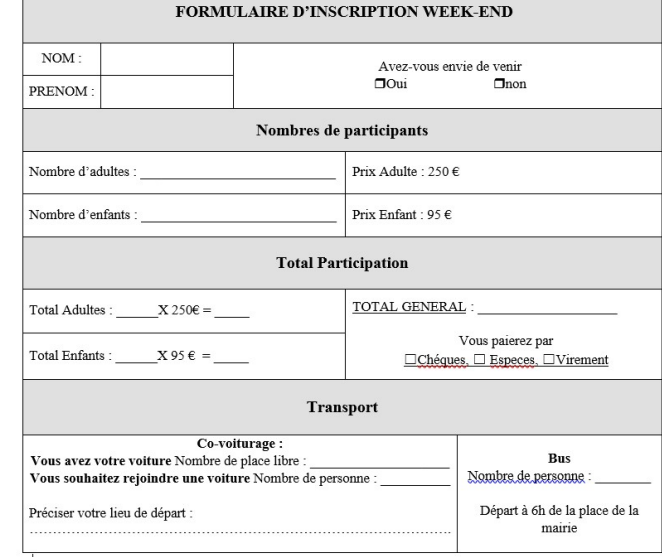

## Ajoutez vos notes :